Go to<https://geocall.ms811.org/geocall/portal> or open the mobile app  $\rightarrow$  Follow the steps below. If you have the ticket number, login is not required.

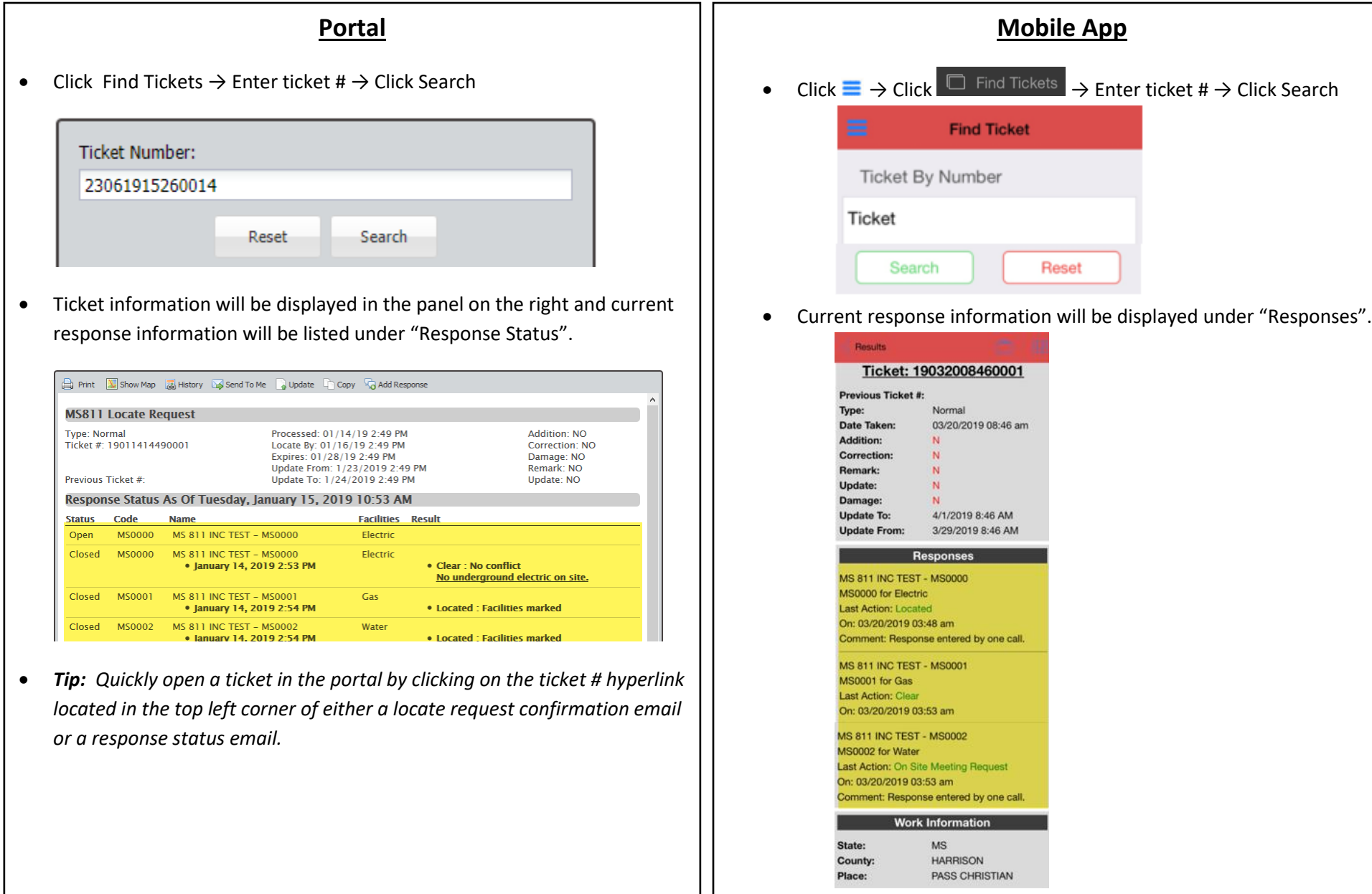

## **Positive Response Actions**

The following is a list of response actions members can select when submitting response information.

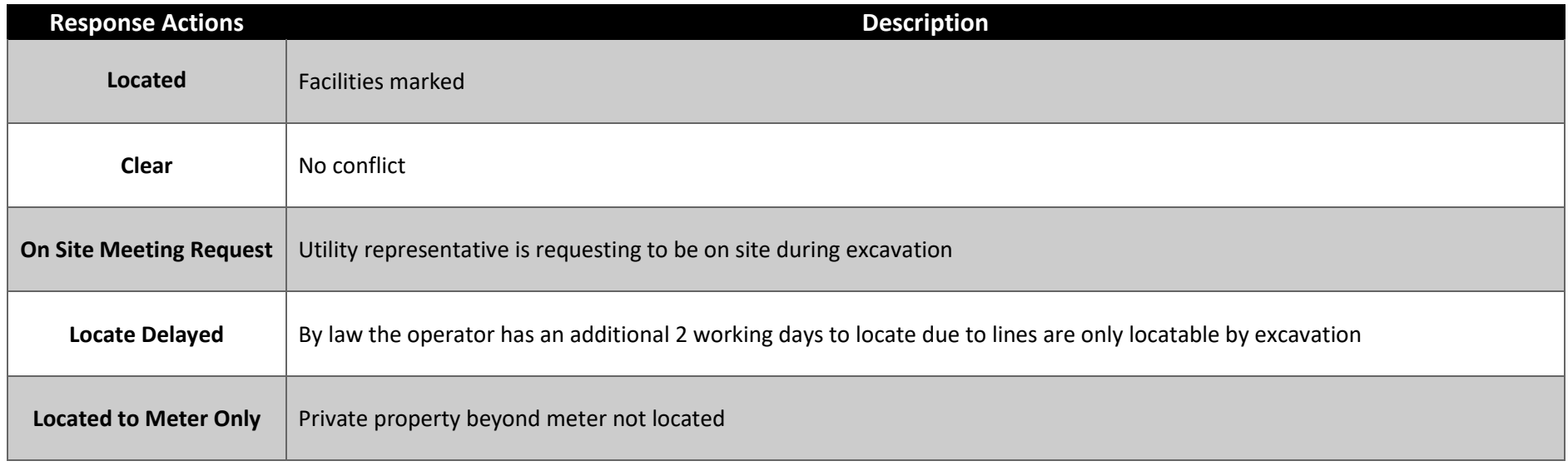

## **System Response Actions**

The following is a list of response actions that are posted by the MS811 system.

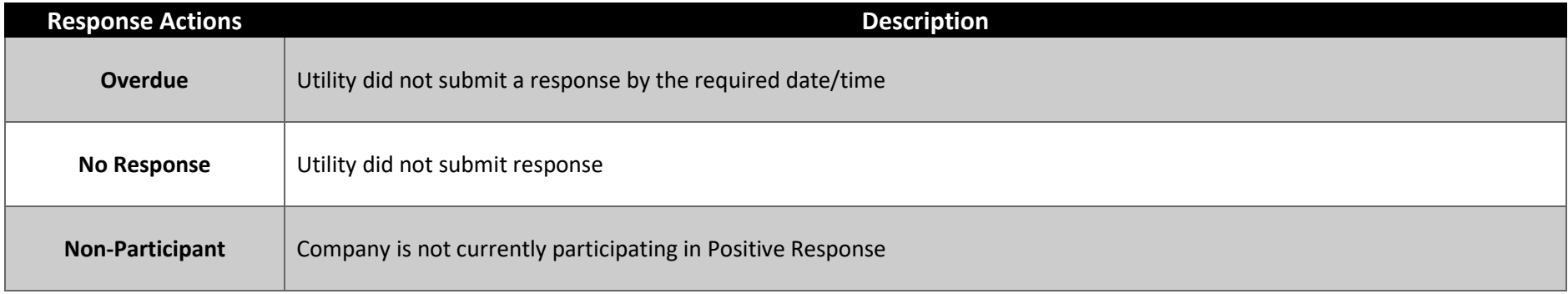

## **Response Action Triggers**

The MS811 system will automatically post the following response actions when a member is non-compliant with positive response requirements.

- **Overdue -** A response must be submitted no later than 1 hour after the required Locate By date/time on the locate request ticket or this response will be posted.
- **No Response -** If a response is not submitted before the Expires date/time on the locate request ticket the MS811 system will automatically post a "No Response" status within the hour following the expiration of the ticket.
- **Non-Participant -** This response means that the member utility is not currently participating in the Positive Response program and is not in compliance with MS law. MS law requires that all member utility companies submit response information to the MS811 Positive Response Information System (PRIS). The system automatically selects "Non-Participant" as the Response Action for any members that are not set up to enter response information. This happens as soon as the ticket is created.

## **Contact Us**

Contact th[e MS811 Team](mailto:info@ms811.org) at (601) 362-3887 or (601) 368-1150 any time a utility has not marked, submitted a response, or contacted you by the required date/time or if you have Positive Response questions.